# MeIntosh

# McIntosh MX180 A/V Processor

### Compatible Control4 Systems:

Designed to work with OS 2.10.x, 3.0+

### Compatible Hardware:

[McIntosh](https://www.mcintoshlabs.com/products/home-theater-processors/MX180) MX180

### Documentation, Driver Download & Change Log:

[https://drivercentral.io/platforms/control4-drivers/audio](https://drivercentral.io/platforms/control4-drivers/audio-video/mcintosh-mx180/)video/mcintosh-mx180/

### Installation/Integration Support

Please contact manufacture directly: <https://www.mcintoshlabs.com/brand/contactus>

### Content

- [Overview](#page-1-0)
- <u>[Setup](#page-1-1)</u>
- Driver [Properties](#page-5-0)
- [Connections](#page-6-0)
- [Composer](#page-6-1) Events
- [Composer](#page-6-2) Actions
- [Composer](#page-7-0) Variables
- Using Audio Return [Channel](#page-7-1)
- [Dealer](#page-8-0) Notes
- Warranty & [Disclaimer](#page-8-1)
- Developer [Information](#page-9-0)

## <span id="page-1-0"></span>**Overview**

Full featured Control4 integration driver for the McIntosh A/V Processor MX180.

- IR, RS232 (straight connection) or Local IP connectivity
- Asynchronous communication (RS232, IP)
- Uses Receiver proxy (Power, Volume, Mute, Loudness, Input Selection, Surround Mode Selection)
- Audio processing mode adjustments, Bass/Treble control and more available via Composer Actions
- Zone B Supported
- SDDP Supported

# <span id="page-1-1"></span>Setup

### Device Setup

- Install unit per manufacturer documentation.
- Adjust the following settings to correctly configure device for driver:

#### Sources:

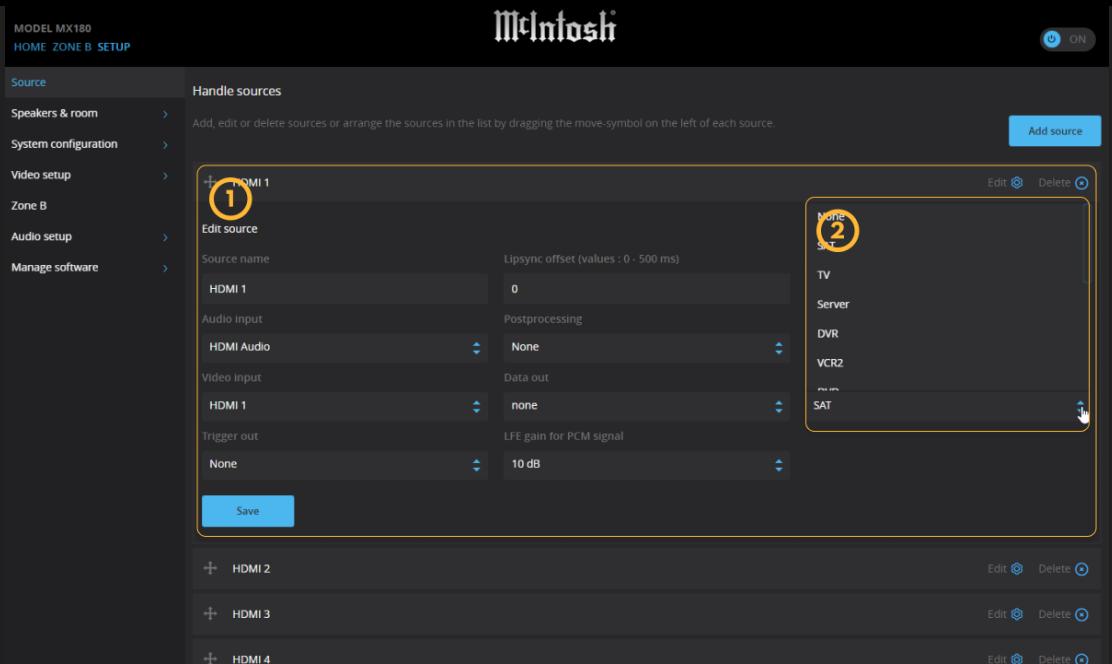

- 1. All settings (except IR command) must remain as factory defaults.
- 2. In order to have the ability to use IR to discretely set inputs, source names must match IR Discrete Input Settings on the driver properties page in Composer.

#### General Setup:

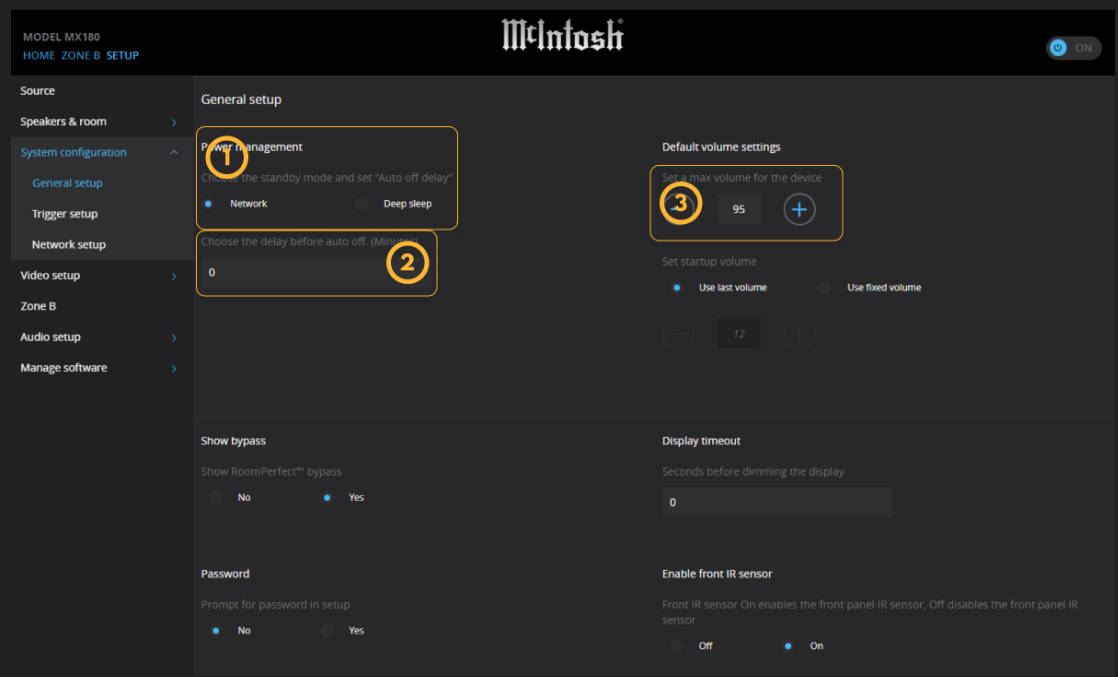

- 1. Power management must be set to Network.
- 2. Delay before auto off should be set to 0 (disables auto off).

3. Default max volume will be used by the driver. This can be set here or using the driver.

#### Video Output:

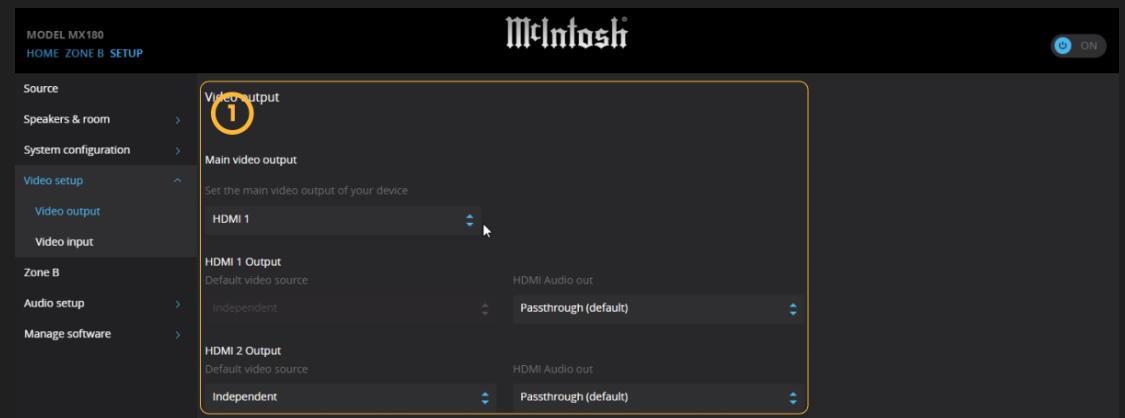

1. Configure Video Output settings as shown above.

#### Zone B:

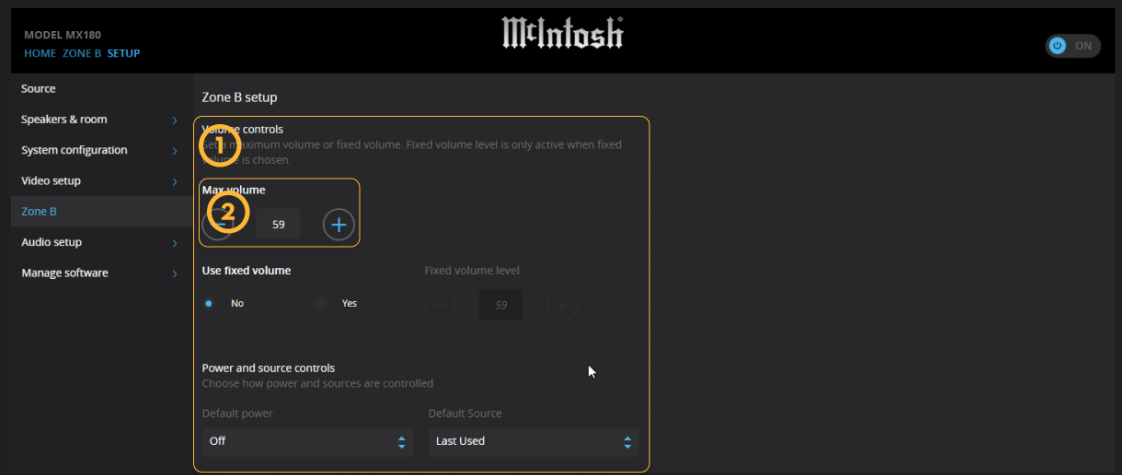

- 1. Configure Zone B settings as shown above (Zone B Max Volume can be set as needed).
- 2. Zone B Max Volume must be set here. This value needs to be matched under the driver property "Fixed Max Volume (Zone B)". Adjusting "Fixed Max Volume (Zone B)" value from the driver properties will not update the device.

#### Factory Reset:

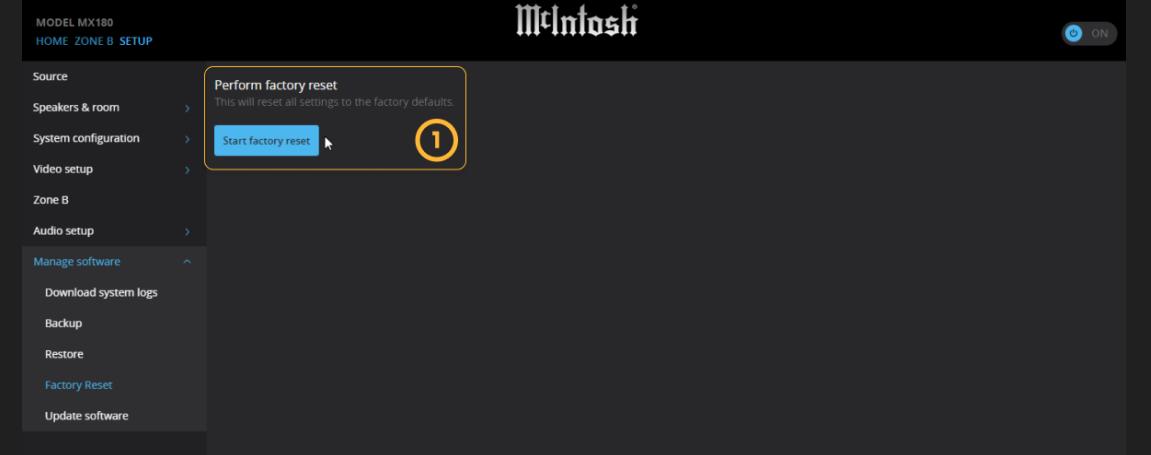

1. If the settings (sources etc.) that require factory default settings are adjusted and need to be reset this can be done by factory resetting the device here.

### Driver Setup

#### If using SDDP:

Find device under Discovered tab of Composer and add to project

#### OR

#### If using TCP/IP:

- Add driver to project (mcIntosh\_mx180.c4z) to project
- Navigate to Connections>Network tab
- Double click on the driver
- Enter IP address

#### OR

#### If using RS232 or IR

- Add driver to project (mcIntosh\_mx180.c4z) to project
- Navigate to Connections tab
- Make IR/RS232 binding
- Make bindings, refresh navigators
- Set property Connection Method to proper connection path
- . If using IR match IR Discrete Input Settings as set in the device sources
- Make bindings, refresh navigators

### <span id="page-5-0"></span>Driver Properties

- Cloud Status: Displays Cloud Driver related information (used for driver update information)
- Driver Status: Displays driver related information
- Driver Version: Displays driver version
- Driver Actions:
	- o Test Connection: Refreshes connection with device. Enable Debug Mode for more information
- Debug Mode: Displays additional information on the lua tab for debugging purposes

### MX180 A/V Processor Settings

- Device Connection: Displays polling status information.
- Connection Method: [default TCP/IP] Defines how the driver will connect to the unit (IR, RS232, or TCP/IP). Note: multiple connections can be made at the same time. This property selects which one the driver will use.
- Polling Timer (Seconds): How many seconds between polling calls. This is used to monitor device connectivity.
- Max Volume (Main): Used to display and update the Max Volume for main zone.
- Fixed Max Volume (Zone B): Used to match (not update) the Max Volume for Zone B as set in the device

### IR Discrete Input Settings

Match the main zone inputs with the IR Command set in device's sources settings. This sets the correct IR command to send in order to select an input.

# <span id="page-6-0"></span>Connections

Standard Connections (see device documentation for complete list of connections)

# <span id="page-6-1"></span>Composer Events

#### Receiver Proxy Events

- Power On
- Power Off
- Input Changes to xxx
- Volume Changes
- Mute Changes
- Surround Sound Mode Changes

# <span id="page-6-2"></span>Composer Actions

#### Receiver Proxy Actions

- Power On
- Power Off
- Set Input to xxx
- Set Output to xxx
- Set Surround Sound Mode to xxx
- Volume/Bass/Treble Up/Down/Set
- Mute/Loudness On/Off/Toggle
- Keypad (not in use)

#### Device Specific Commands

- Zone B Power: Main Zone needs to be on before powering on Zone B
- Zone B Source [Follow Main]: Zone B needs to be on before setting it to follow main
- Adjust Channels (Center, Height, LFE, Surrounds)
- Active Voicing (Neutral, Music, Music II, Relaxed, Tilt, Action, Action+Movie)
- Lipsync (0, 500)
- Display Brightness (25%, 50%, 75%, 100%)
- Maximum Volume (Main)
- Send Custom ASCII Message
	- Sends a custom command via RS232 or IP. Refer to device RS232 protocol for commands. Note: driver adds Prefix (!) and Suffix(\r) automatically. Do not add these. Example: command VOL(-50) would send: !VOL(-50)\r to the device
- Send IR Command

# <span id="page-7-0"></span>Composer Variables

- DeviceConnectionStatus (STRING)
	- Online, Failed to Check In, Polling Started, Polling Stopped
	- The current communication state of the driver
- Active Voicing (STRING)
	- Neutral, Music, Music II, Relaxed, Tilt, Action, Action+Movie
- DisplayBrightness (STRING)
	- 25, 50, 75, 100
- MainMaximumVolume (NUMBER)
- TrimCenter (NUMBER)
- TrimHeight (NUMBER)
- TrimLFE (NUMBER)
- TrimSurround (NUMBER)
- Lipsync (NUMBER)

# <span id="page-7-1"></span>Using Audio Return Channel

To use HDMI Audio Return Channel:

Connect an HDMI cable between TV and McIntosh processor.

- Verify you can hear audio via ARC
- Make a binding from one of the audio outputs of the tv into the Audio Return Channel input

# <span id="page-8-0"></span>Dealer Notes

Main Zone Max Volume can be set from the driver or device whereas Zone B Max Volume needs to be set to match the device in driver properties.

The following are limited to Main Zone only:

- Surround Modes (Post Processing)
- Voicing
- Loudness
- Lipsync
- Bass,Treble,Venter,LFE,Surrounds
- HDMI Inputs and Outputs

#### Zone B notes:

- Zone B control not supported when using IR communication
- Zone B does not have control of the items in the list above
- In order for Zone B to power on Main Zone needs to be turned on
- Zone B inputs can be set to any source except for HDMI sources
- Zone B is audio only. No video outputs are not supported.
- Mute and volume control is separate for Zone B

Although some device settings are highly customizable the driver will only work correctly if settings are set as described in the Device Setup. If inconsistent behavior occurs please check to make sure the settings are set up according to the documentation.

# <span id="page-8-1"></span>Warranty & Disclaimer

[www.mcintoshlabs.com/warranty/home-audio-electronic-products-warranty](https://www.mcintoshlabs.com/warranty/home-audio-electronic-products-warranty)

# <span id="page-9-0"></span>Developer Information

brought to you by: Cinegration Development, LLC

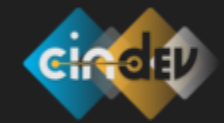

[www.cindev.com](https://www.cindev.com/) [www.drivercentral.io/cinegration/](https://www.drivercentral.io/cinegration)

We are always looking to improve our drivers. Please send your suggestions to: info@cindev.com